# **Lab 5a: Mini-Project**

**Objective:** In this lab we will build a basic infrastructure for integrating and testing cryptograph.

Open up your **Ubuntu instance** within vsoc.napier.ac.uk and conduct this lab. Demo: https://www.youtube.com/watch?v=1YC-nP3nCO4

1. Open up the following page:

& **Web link (Mini-project):** https://asecuritysite.com/encryption/js10

On this page, you will find RSA and ECC key pair generation. As this will run in the browser, we can assess how well a machine will cope with the key generation. On your VM (Ubuntu), on the computer desktop (such as Mac or Windows) and on your mobile phone, run the following tests:

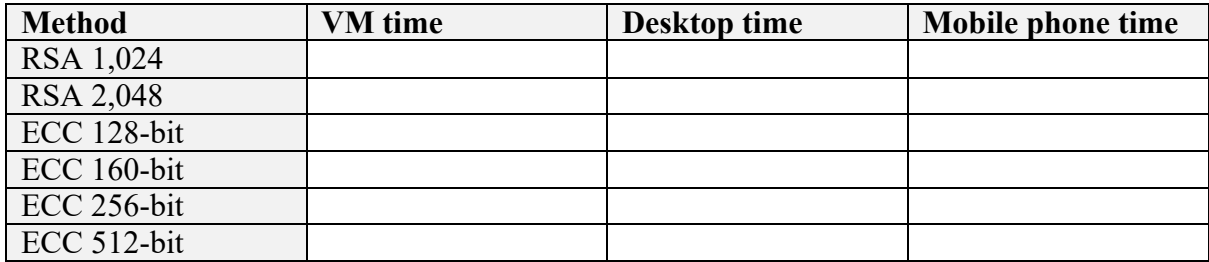

What can you observe about the performance of the key pair generation?

Does the timing vary significantly for different browsers? Run the following browsers and note the time it takes to create the key pair:

IE:

Chrome:

Firefox:

Safari (if you have an Apple device):

If you are in a lab, share your results with others. What conclusions do you come to on the different devices and browsers for key pair generation?

### 2. Open up the following page:

### & **Web link (Mini-project):** https://asecuritysite.com/encryption/js10

We now want to build this page on your own virtual machine. The outline code is available here:

https://github.com/billbuchanan/esecurity/tree/master/z\_associated/projects/miniproject

The two files you are need are: crypto.html and cryptojs.js, along with the folder **scripts**.

Download these files from the following ZIP file and run the **crypto.html** file within your Web browser.

https://github.com/billbuchanan/esecurity/blob/master/z\_associated/projects/miniproject/cryp tojs.zip

Does it run? Yes/No

3. Now you need to test the code. For the following test the hashing function of your code:

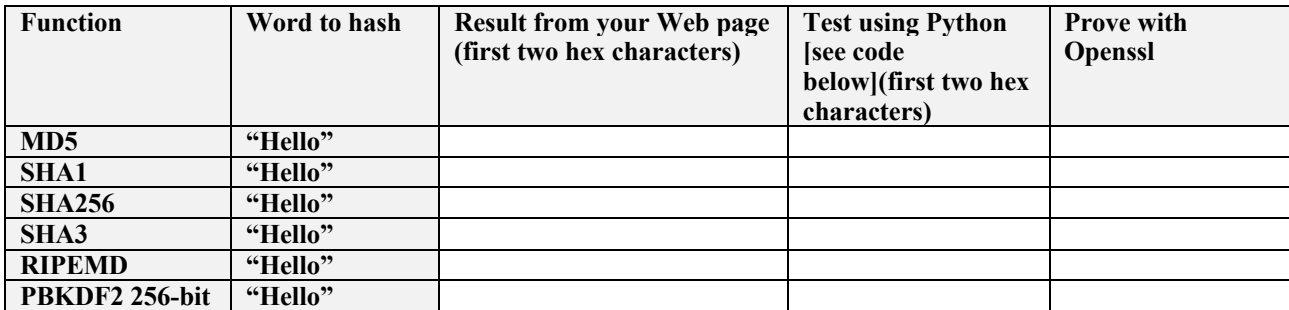

If we test with Openssl:

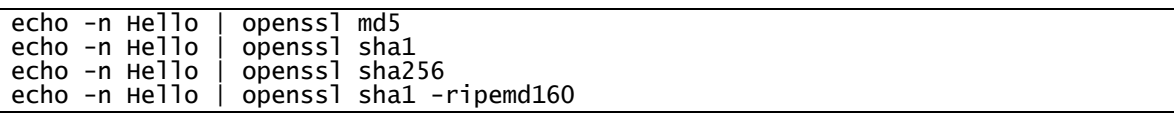

The following is some sample code you can test your hashes against:

```
import hashlib;
import passlib.hash;
string="password"
print "General Hashes"
print "MD5:"+hashlib.md5(string).hexdigest()
print "SHA1:"+hashlib.sha1(string).hexdigest()
print "SHA256:"+hashlib.sha256(string).hexdigest()
print "SHA512:"+hashlib.sha512(string).hexdigest()
```
To test your PBKDF2 code, you will have to take the salt generated randomly from your Web page and copy it. For example:

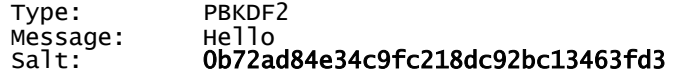

#### 128-bit: 0e914d54afec72d31645c16be7da64f6 256-bit: 0e914d54afec72d31645c16be7da64f6d30d06271d0e76a2df77ae859ad2c562 512-bit:

0e914d54afec72d31645c16be7da64f6d30d06271d0e76a2df77ae859ad2c56246414ff7fa4a 55382c5201bcd803c54bf340a5fd998f98a9580758f4a904dd48

The JavaScript integration has 1,000 iterations, so we can create a Python program which will convert this hex value for the salt into ASCII:

```
import hashlib;
import passlib.hash;
salt="0b72ad84e34c9fc218dc92bc13463fd3"
salt=salt.decode('hex')
print 'Salt is ',salt.encode('base64')
string="Hello"
print "PBKDF2 (SHA1):"+passlib.hash.pbkdf2_sha1.encrypt(string, 
salt=salt,rounds=1000)
print "PBKDF2 (SHA256):"+passlib.hash.pbkdf2_sha256.encrypt(string, 
salt=salt, rounds=1000)
```
When we run this example, we get:

```
PBKDF2 
(SHA1):$pbkdf2$1000$C3KthONMn8IY3JK8E0Y/0w$sVnP8TwZ0pizjc0KrvmN/m31sTM
sha256$1000$c3KthONMn8IY3JK8E0Y/0w$1c6YlCPSb4MdKTlqXGo/NrlpDQy0oivGTmtl2F3
cyuk
```
We can see the salt value in Base64, and the hash value after it.

```
For RIPEMD160, can you implement your own checker? What is the code used:
By performing an on-line search, can you find an application where RIPEMD160 is used?
```
4. For the following test the MAC function of your code:

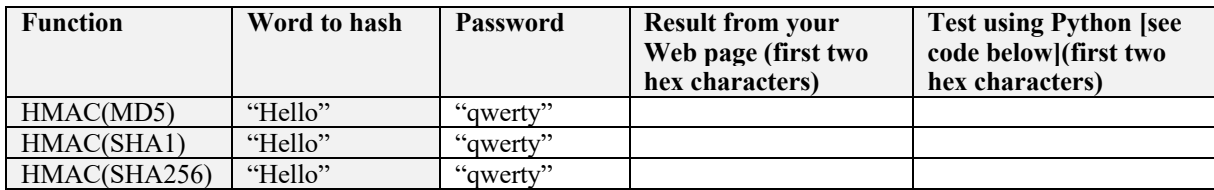

We can test with Openssl using:

echo -n Hello | openssl md5 -hmac qwerty echo -n Hello | openssl sha1 -hmac qwerty echo -n Hello | openssl sha256 -hmac qwerty

You can also use the format of:

echo -n "Hello" | openssl dgst -sha1 -hmac "qwerty"

Can you replicate this with Node?

A hint is given in the Appendix.

5. Now we will test for symmetric key encryption. For AES CBC a sample run is:

```
Type: AES (CBC)<br>Message: Hello
Message: Hello<br>Password: gwerty
Password:
Salt: 241fa86763b85341<br>IV: 6be952ebc17eed10
                  IV: 6be952ebc17eed10411eaa9892f19124
Key:
33a5820536f9eeb709d88af3b40fdbb100c04327c71b5accf48424c8eb40c3f9
                 U2FsdGVkX18kH6hnY7hTQZAGxV2faF01w6uhO+X6+9Q=<br>Hello
Decrypted:
```
Now check with OpenSSL (remember to change to the value of the salt that you have generated):

```
echo -n Hello | openssl enc -aes-256-cbc  -pass pass:"qwerty" -e -base64 -<br>s 241fa86763b85341
```
U2FsdGVkX18kH6hnY7hTQZAGxV2faF01w6uhO+X6+9Q=

What is "U2FsdGVkX1"?

The format of the encrypted value is: 'Salted  $+$  salt + ciphertext

By converting the encrypted output in ASCII, can you pick-off the fields of the cipher?

Now save the cipher to a file (enc.txt) and then decrypt with (remember to change to the value of the salt that you have generated):

```
openssl enc -aes-256-cbc -pass pass:"qwerty" -d -base64 -S 
241fa86763b85341 -in enc.txt -out out.txt
```
What is the contents of the "out.txt" file?

The following Python program produces the same output as OpenSSL. By using the values you have for plaintext, key, and salt, prove that the output is the same as the ciphertext produced by your JavaScript program:

```
from Crypto.Cipher import AES
import hashlib
import sys
import binascii
import base64
import Padding
```

```
plaintext='Hello'
key='qwerty'
salt='241fa86763b85341'
def get_key_and_iv(password, salt, klen=32, ilen=16, msgdgst='md5'):
 mdf = getattr(__import__('hashlib', fromlist=[msgdgst]), msgdgst)
 password = password.encode('ascii', 'ignore') # convert to ASCII
     try:
        maxlen = klen + ilenkeyiv = mdf(password + salt).digest()<br>tmp = [keyiv]
 while len(tmp) < maxlen:
        tmp.append( mdf(tmp[-1] + password + salt).digest() )<br>keyiv += tmp[-1] # append the last byte<br>key = keyiv[:klen]
         iv = keyiv[klen:klen+ilen] return key, iv
     except UnicodeDecodeError:
          return None, None
def encrypt(plaintext, key, mode, salt):
      key,iv=get_key_and_iv(key,salt.decode('hex'))
      encobj = AES.new(key, mode, iv)return(encobj.encrypt(plaintext))
def decrypt(ciphertext,key, mode,salt):
 key,iv=get_key_and_iv(key,salt.decode('hex'))
      encobj = \bar{A}ES.new(key,mode,\bar{i}v)
      return(encobj.decrypt(ciphertext))
plaintext = Padding.appendPadding(plaintext,mode='CMS')
ciphertext = encrypt(plaintext,key,AES.MODE_CBC,salt)
ctext = b'Salted + salt.decode('hex') + ciphertext
print "Cipher (ECB): "+base64.b64encode(ctext)
plaintext = decrypt(ciphertext,key,AES.MODE_CBC,salt)
plaintext = Padding.removePadding(plaintext,mode='CMS')
print " decrypt: "+plaintext
```
A sample run is:

\$ python aes\_openssl.py Cipher (ECB): U2FsdGVkX18kH6hnY7hTQZAGxV2faF01w6uhO+X6+9Q= decrypt: Hello

Outline the method used to generate the iv and key values?

You can also check against this link:

& **Web link (AES and Python):** https://asecuritysite.com/encryption/aes\_python

Now try DES, and check with:

```
echo -n Hello | openssl enc -des -pass pass:"qwerty" -e -base64 -
S b99d7b9a5fc533d2
U2FsdGVkX1+5nXuaX8Uz0sy7jQgKtewQ
```
Is the cipher correctly generated?

6. The following page has ECC and RSA key generation. By right-clicking on the page, can you integrate the ECC and RSA code into your code?

& **Web link (Mini-project):** https://asecuritysite.com/encryption/js10

7. With node.js we can do the same operations as the JavaScript implementations, but run it from a command prompt (Note: you may have to use **npm install crypto-js**):

```
Node.js example Run with:
// node crypto.js message password
message ="Hello"
password="qwerty"
var SHA256 = require("crypto-js/sha256");
var MD5 = require("crypto-js/md5");
var SHA3 = require("crypto-js/sha3");
var SHA1 = require("crypto-js/sha1");
var SHA224 = require("crypto-js/sha224");
var SHA512 = require("crypto-js/sha512");
var SHA384 = require("crypto-js/sha384");
var RIP = require("crypto-js/ripemd160");
var AES = require("crypto-js/aes");
var CryptoJS = require("crypto-js");
var args = process.argv;
if (args.length>2) message=args[2];
if (args.length>3) password=args[3];
console.log("Message: ",message);
console.log("Password: ",password);
console.log("\n--- Hashes");
console.log("MD5: ",MD5(message).toString());
console.log("SHA-256: ",SHA256(message).toString());
console.log("SHA-1: ",SHA1(message).toString());
console.log("SHA-224: ",SHA224(message).toString());
console.log("SHA-512: ",SHA512(message).toString());
console.log("SHA-384: ",SHA384(message).toString());
console.log("ripemd160: ",RIP(message).toString());
console.log("\n--- AES");
var ciphertext = AES.encrypt(message, password);
var ciphertext = CryptoJS.AES.encrypt(message, 
password,mode=CryptoJS.mode.ECB);
var bytes = CryptoJS.AES.decrypt(ciphertext.toString(), 
password,mode=CryptoJS.mode.ECB);
var plaintext = bytes.toString(CryptoJS.enc.Utf8);
console.log("Cipher: ",ciphertext.toString());
```

```
console.log("Plaintext: ",plaintext);
console.log("\n--- HMAC-SHA1");
console.log("HMAC: ",CryptoJS.HmacSHA1(message, password).toString());
```
A sample run is:

```
$ node cryptojs.js Hello qwerty
Message: Hello
Password: qwerty
--- Hashes
MD5: 8b1a9953c4611296a827abf8c47804d7
SHA-256: 185f8db32271fe25f561a6fc938b2e264306ec304eda518007d1764826381969
SHA-1: f7ff9e8b7bb2e09b70935a5d785e0cc5d9d0abf0
SHA-224: 4149da18aa8bfc2b1e382c6c26556d01a92c261b6436dad5e3be3fcc
SHA-512: 
3615f80c9d293ed7402687f94b22d58e529b8cc7916f8fac7fddf7fbd5af4cf777d3d795a7
a00a16bf7e7f3fb9561ee9baae480da9fe7a18769e71886b03f315
SHA-384: 
3519fe5ad2c596efe3e276a6f351b8fc0b03db861782490d45f7598ebd0ab5fd5520ed102f
38c4a5ec834e98668035fc
ripemd160: d44426aca8ae0a69cdbc4021c64fa5ad68ca32fe
--- AES
Hello qwerty
Cipher: U2FsdGVkX1+k/F8uNPiUeRzIeTajlxidwGfpRLPJyEA=<br>Salt: a4fc5f2e34f89479
       a4fc5f2e34f89479
IV: eb81d8b7e67223cf2a1a67aef93c1489
Plaintext: Hello
--- HMAC-SHA1<br>HMAC: 8c7cd4
       8c7cd4cb162bc91e4ee4573aba50ca00474e7c5d
```
7a. Now run the code and check the answers for the hashing methods from this page:

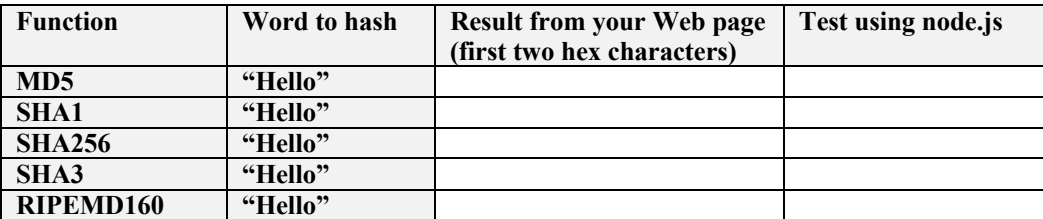

- 7b. The program implements AES, now implement two other modes: CBC and OFB, and make sure the program works.
- 7c. We can try some ciphertext by adding the Base64 cipher to the decrypt method:

var bytes =

```
CryptoJS.AES.decrypt( "U2FsdGVkX1+k/F8uNPiUeRzIeTajlxidwGfpRLPJyEA=" , 
password,mode=CryptoJS.mode.ECB);
```
Using the technical (and with ECB), can you decrypt the following (and which use the passphrase of "qwerty":

```
U2FsdGVkX187BmuVYneWcRn5sgDat6uHqmyKEa31Vys=
U2FsdGVkX19UMSQ9ZqKUfyc2ffU/fujbo9lrQLx54Eo=
```
## U2FsdGVkX1+c0r64T4TsD9Bx1e0Okb3Q+Gflb6AknTA=

What are the words?

Why do we not have to provide the salt to the decryption method?

- 7d. The program implements AES, can you now implement RC4 and Rabbit, and prove that they can encrypt and decrypt.
- 7e. The program implements HMAC-SHA1. Now implement HMAC-SHA256, HMAC-SHA3 and HMAC-RIPEMD160, can verify the answers against the test Web page.
- 8. If you were developing a front-end application for a bank. How would you support the sending back encrypted data? Using the code that you have developed, could you generate an RSA key pair and use it to encrypt credit card details that the user enters?

# **Reflective questions**

Why didn't we have to provide an additional salt value when we decrypted the ciphertext in Question 7b?

# **Appendix**

Some Hmac code:

```
var crypto = require('crypto');
var key = 'qwerty';
var message = 'Hello':
var hash = crypto.createHmac('md5', key).update(message);
console.log(hash.digest('hex'));
console.log(hash.digest('base64'));
```
A sample run:

```
$ node h.js
7f43007a026d9696566dc8c7bb2172e4
```